## GK-406-MUX

## **VW Analyzer Load cell multiplexer - Quick Start Guide**

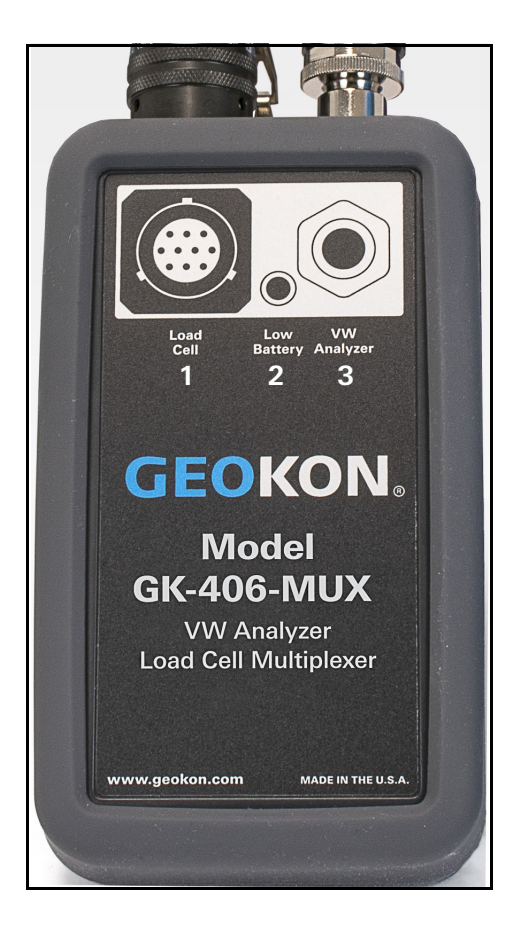

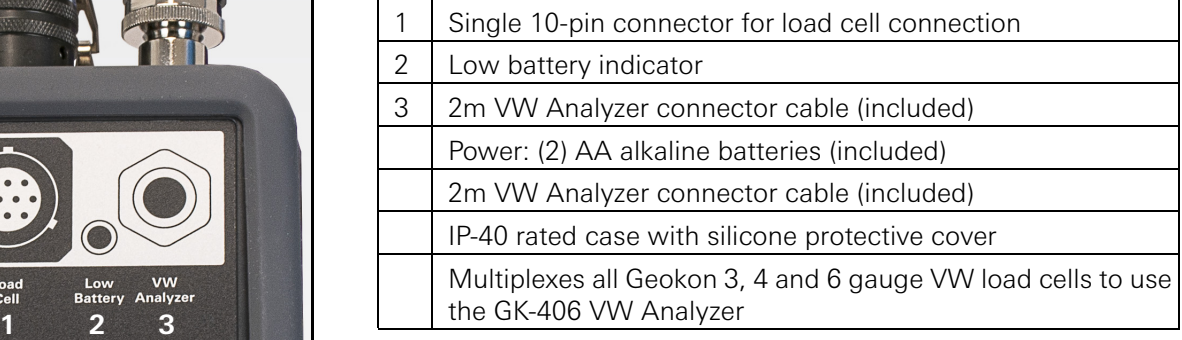

## *SETUP*

- 1. Remove the protective silicon cover from the multiplexer and install the AA alkaline batteries (2) into the rear battery compartment.
- 2. Install the multiplexer back into the protective silicon cover.
- 3. Connect the VW Analyzer to the multiplexer using the supplied cable.
- 4. Connect the load cell to the multiplexer.

## *OPERATION (USING THE VW ANALYZER)*

- 1. Press the power button just under the left side of the readout screen on the VW Analyzer.
- 2. Select or add a user and the home screen is displayed.
- 3. Select **Read & Record** and then **Site/Sensor** to get a load cell reading.
- 4. Select the load cell location or add a new location. There is an option add a default sensor to the new location.
- 5. Select **Next** and then select the specific load cell model to be used or add the information as a new sensor.
- 6. Select **Read** and the readout screen is displayed.
- 7. Select **Details** in the readout screen to show more data. Select **Gauge** from the details screen to toggle between the average of all the vibrating wire sensors measurements in the load cell and the individual measurements of each sensor. Spectrum and Time graphs are also available from the **Details** screen.

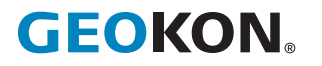

GEOKON 48 Spencer Street Phone: +1 (603) 448-1562 Email: info@geokon.com

**GEOKON**<br>is an **ISO 9001:2015**